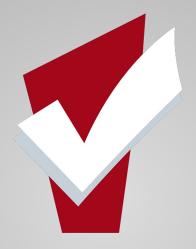

## **May Agency Lead Meeting**

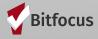

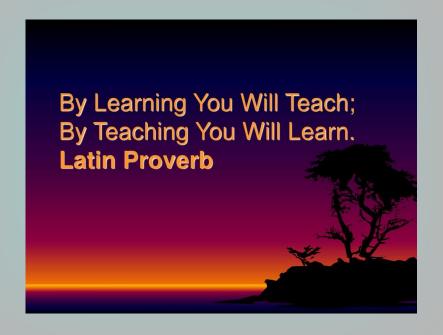

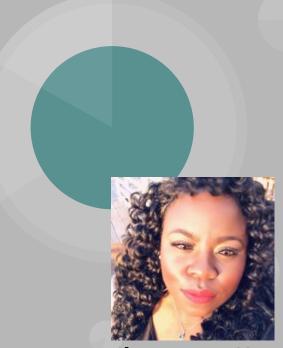

Shatae Jones, LCSW
Deputy Project Administrator
San Francisco, California
Pronouns: She/Her

## Agenda

- Program Exits
  - Demonstration in ONE
  - Highlight Common Data Quality Errors related to Program Exits & Offer helpful tips
- System Data Quality Spotlight Report:
  - Duplicate Client Report
    - Demonstration of how to run the reports & unpacking data quality
  - Program Rosters
    - Demonstration of how to run the reports & unpacking data quality
- Review the Department of Homelessness and Supportive Housing Announcements:
  - Reminders New Features Live May 1, 2020: Coordinated Entry & Release of Information Status
- Community Engagement Opportunities
- Community Resources
  - Solid Start Resource
  - Homeward Bound Resource
  - COVID-19 Providers Calls

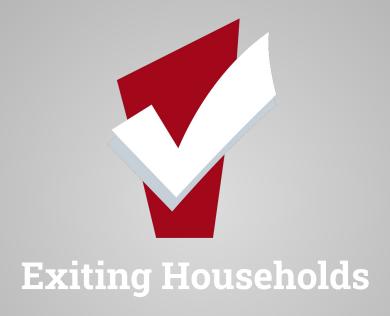

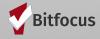

## **Exiting Households**

- Exiting household members is an essential component to managing data quality
- Having individuals or family members exited appropriately:
  - Allows users to see who the members of a household are
  - Correctly identify available resources
  - Allows for data accuracy with federal reports
  - Accurate rosters for housing and other programs

## **Exiting Households**

#### To Exit a client from a program:

- 1. Click the **Programs Tab**
- 2. Select the Edit Icon next to the program name

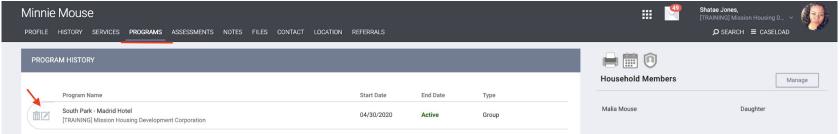

3. Next, select the exit icon

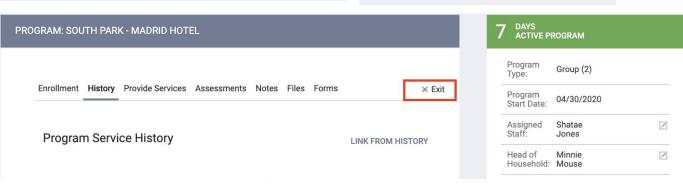

## **Exiting Households**

#### If Exiting a Household

- Toggle On the clients who are also exiting from the household
- Select end program
- You will be prompted to the exit screen
- Please make sure to update the exit destination
- The red banner indicates that the client is now exited from the program

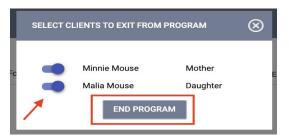

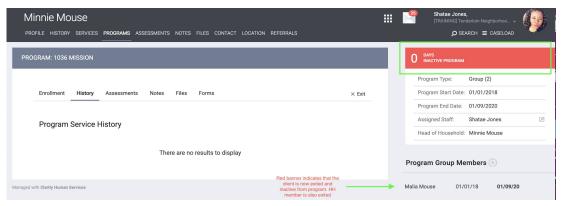

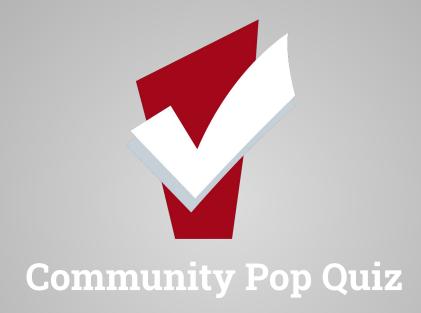

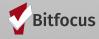

## **Community Pop Quiz**

- What is the number one Data Quality issue when exiting households with multiple members?
  - A. Forgetting to insert an exit date
  - B. Forgetting to toggle on Household membe
  - C. Forgetting to Save

Live Poll: <a href="https://app.sli.do/event/7ftvw8fm/live/polls">https://app.sli.do/event/7ftvw8fm/live/polls</a>

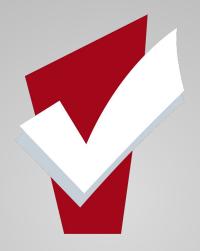

# Let's Talk about Common Data Quality Errors & Helpful Solutions

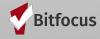

### Common Data Errors

- Forgetting to toggle on household members at exit is one of the most common data quality errors when exiting clients
- Unfortunately one slip of the wrist can impact Agency Program Rosters and Federal Reporting (Such as HUD Annual Performance Reports)
- Most importantly by forgetting to toggle on household members, household composition in ONE can also be impacted

### **Common Data Errors**

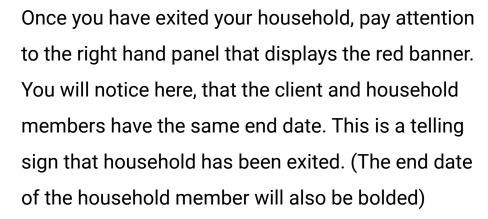

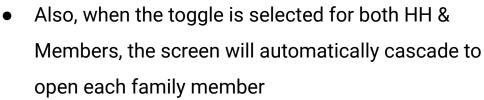

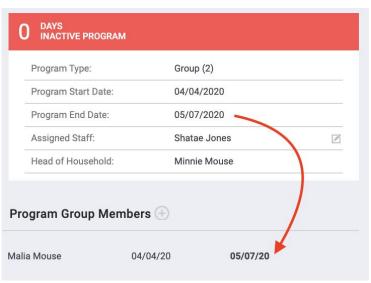

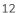

## Common Data Errors--Accidental Exits

 In some cases, a client or household may be unintentionally exited from a Program and the user may need to remove the exit event to reactivate the Program Enrollment.

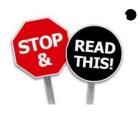

Please note that this process is not intended for clients returning to the program to re-enroll. In those cases a new Program enrollment is needed

## Common Data Errors--Accidental Exits

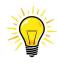

 To reactivate your an accidental exit follow the step below:

#### TIPS Steps:

- 1. Select the Programs Tab
- 2. Open the program by mousing over the program name and selecting edit
- 3. Select the Exit Icon
- 4. Delete the Project Exit Date & Save
- You will see that the enrollment is now re-activated.
- If you are working with a household, you will need to follow steps 1-4 for each household member

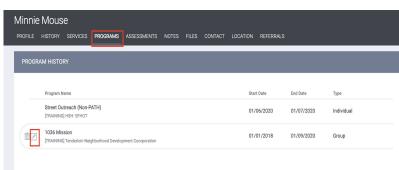

End Program for client Minnie Mouse Remove the program exit Project Exit Date date & save Destination Rental by client, no ongoing housing subsidy 739 DAYS ACTIVE PROGRAM PROGRAM: 1036 MISSION Program Type: 01/01/2018 Client Minnie Mouse is now active End Program for client Minnie Mouse Program Group Members Rental by client, no ongoing housing subsid-Is the Program Type a Permanent Yes (Automatically Generated Response) Status Assessments

## System Data Quality Spotlight Report:

# Program Roster & Duplicate Client Report

## [GNRL-106] Program Roster

- Program Rosters are such a great tool for continuous data quality improvement because of the following:
  - Lists all clients enrolled in your program
  - Displays the Unique Identifiers of specific clients for easy data retrieval
  - Program Rosters can be ran for currently active clients or clients active within a specified timeframe
  - Program Rosters can also reflect clients who were exited from your program

## [GNRL-106] Program Roster: How to Access

- Log into the ONE System and select the launcher icon
- Select **Report Library**
- Under the **Program Based Reports-** Locate [GNRL-106] Program Roster Report
- Under **Program(s)** select one or more programs you would like included in the report.
- Choose reporting parameters
- Under Report Output Format select Web Page, PDF or Excel
  - Web Page will allow you to click on the client name or ID and automatically open up the client profile in Clarity Human Services
- Click the **OK** button.

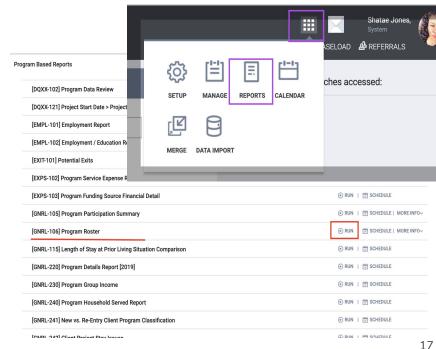

## [GNRL-106] Program Roster:

| Program F                        |                      |               |                 |                |                                       |              | Active wi             |                    | ng Test Ageno<br>/2018 - 11/27/201 |                |                |
|----------------------------------|----------------------|---------------|-----------------|----------------|---------------------------------------|--------------|-----------------------|--------------------|------------------------------------|----------------|----------------|
|                                  |                      |               |                 |                | Hou                                   | sing Move-i  | <b>n:</b> Undefir     | ed = Unknowr       | HoH or Mo                          | ve-in is Null, | = Non PH Proj  |
| Client                           | Unique<br>Identifier | Birth<br>Date | Age<br>At Entry | Current<br>Age | Enroll<br>Date                        | Exit<br>Date | LOS                   | Housing<br>Move-in | Assess-<br>ments                   | Services       | Assigned Staff |
| Program: Homeless Pres           | vention              |               |                 |                |                                       |              |                       |                    |                                    |                |                |
| Test, Jane                       | AE079F3AD            | 01/01/1992    | 26              | 26             | 10/05/2018                            | -            | 54                    |                    | 0                                  | 3              | A. Wilson      |
| Test, Luke                       | 8203BAF87            | 01/01/2016    | 2               | 2              | 10/05/2018                            | -            | 54                    |                    | 0                                  | 0              | A. Wilson      |
| Test, Swati                      | A7987B4F4            | 12/12/1980    | 37              | 37             | 10/10/2018                            | -            | 49                    |                    | 0                                  | 2              | S. Pande       |
| Springs, Sally                   | 4A24F5435            | 07/05/1985    | 33              | 33             | 10/15/2018                            | -            | 44                    |                    | 0                                  | 0              | A. Wilson      |
| Adrian Gonzalez Perez,<br>Adrian | 0CE3F2DBF            | 08/08/1988    | 30              | 30             | 09/01/2018                            | -            | 88                    |                    | 0                                  | 2              | S. Pande       |
| Smith, Allen                     | 33B2B0AE9            | 12/12/1996    | 21              | 21             | 11/05/2018                            | -            | 23                    |                    | 0                                  | 0              | A. Warmoth     |
| Smith, Kim                       | 6E7B16AB9            | 02/09/2006    | 12              | 12             | 11/05/2018                            | -            | 23                    |                    | 0                                  | 0              | A. Warmoth     |
| Pancake, Banana                  | 8A5EA06C8            | 04/05/1998    | 20              | 20             | 11/15/2018                            | -            | 13                    |                    | 0                                  | 0              | V. Caplan      |
| Program: Rapid Rehousi           | ing                  |               |                 |                |                                       |              |                       |                    |                                    |                |                |
| Springs, Sally                   | 4A24F5435            | 07/05/1985    | 33              | 33             | 11/14/2018                            | -            | 14                    | undefined          | 0                                  | 2              | A. Wilson      |
| Pancake, Banana                  | 8A5EA06C8            | 04/05/1998    | 20              | 20             | 11/15/2018                            | -            | 13                    | undefined          | 0                                  | 0              | V. Caplan      |
| Test, Jane                       | AE079F3AD            | 01/01/1992    | 26              | 26             | 09/01/2018                            | =            | 88                    | undefined          | 1                                  | 6              | A. Wilson      |
| Smith, Tommy                     | C28C9F213            | 11/16/1996    | 22              | 22             | 11/16/2018                            | -            | 12                    | undefined          | 0                                  | 0              | A. Wilson      |
|                                  |                      |               |                 |                |                                       |              |                       |                    |                                    |                | Total:         |
| Program Name                     |                      |               |                 |                | Project Type                          |              | Project Applicability |                    |                                    |                |                |
| Homeless Prevention              |                      |               |                 |                | Homeless Prevention                   |              |                       |                    | Homeless                           | Prevention     |                |
| Rapid Rehousing                  |                      |               |                 |                | PH - Rapid Re-Housing Rapid ReHousing |              |                       |                    |                                    |                |                |

## [GNRL-106] Program Roster:

#### **Program Roster Report**

#### [TRAINING] Mercy Housing

Active within [01/01/2019 - 05/07/2020]

Housing Move-in: Undefined = Unknown HoH or Move-in is Null, = Non PH Project

| Client                     | Unique<br>Identifier | Birth<br>Date | Age<br>At Entry | Current<br>Age | Enroll<br>Date | Exit<br>Date | LOS | Housing<br>Move-in | Assess-<br>ments | Services | Assigned Staff |
|----------------------------|----------------------|---------------|-----------------|----------------|----------------|--------------|-----|--------------------|------------------|----------|----------------|
| Program: 1100 Ocean Avenue |                      |               |                 |                |                |              |     |                    |                  |          |                |
| Mouse, Malia               | 33347CB86            | 01/02/2018    | 2               | 2              | 03/09/2020     | 03/09/2020   | 0   | 03/09/2020         | 1                | 0        | S. Jones       |
| Mouse, Minnie              | 471CA3370            | 01/25/1985    | 33              | 35             | 03/09/2018     | 03/09/2020   | 731 | 03/08/2020         | 1                | 0        | S. Jones       |
| Mouse, Malia               | 33347CB86            | 01/02/2018    | 2               | 2              | 03/09/2020     |              | 60  | 03/09/2020         | 0                | 0        | S. Jones       |
| Mouse, Minnie              | 471CA3370            | 01/25/1985    | 35              | 35             | 03/09/2020     | -            | 60  | 03/09/2020         | 0                | 0        | S. Jones       |

Number of Clients: 4

Number of Households: 2

| Program: 455 Fell Street |           |            |    |    |            |            |    |            |   |   |          |
|--------------------------|-----------|------------|----|----|------------|------------|----|------------|---|---|----------|
| Mouse, Malia             | 33347CB86 | 01/02/2018 | 2  | 2  | 04/04/2020 | 05/07/2020 | 33 | undefined  | 0 | 0 | S. Jones |
| Mouse, Minnie            | 471CA3370 | 01/25/1985 | 35 | 35 | 04/04/2020 | 05/07/2020 | 33 | undefined  | 0 | 0 | S. Jones |
| Jonez, Eddy              | 647800764 | 01/14/1986 | 34 | 34 | 04/01/2020 | 05/07/2020 | 36 | 04/01/2020 | 0 | 0 | S. Jones |
| Jonez, Taylor            | 3B5D5BF8D | 10/19/2011 | 8  | 8  | 04/01/2020 | -          | 37 | 04/01/2020 | 0 | 0 | S. Jones |
| Jonez, Sparkle           | 31F51B319 | 01/14/1985 | 35 | 35 | 05/07/2020 | -          | 1  | 05/07/2020 | 0 | 0 | S. Jones |

Number of Clients: 5

Number of Households: 3

| Test 11, Jason 740F19267 04/15/1980 37 40 01/17/2018 - 842 undefined 0 0 J. Fletcher | Program: The Arlington HUD Chron A |           |            |    |    |            |   |     |           |   |   |             |
|--------------------------------------------------------------------------------------|------------------------------------|-----------|------------|----|----|------------|---|-----|-----------|---|---|-------------|
|                                                                                      | Test 11, Jason                     | 740F19267 | 04/15/1980 | 37 | 40 | 01/17/2018 | - | 842 | undefined | 0 | 0 | J. Fletcher |

Number of Clients: 1

Number of Households: 1

Total Number of Clients: 10

Total Number of Households: 6

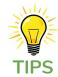

Did you know that Program Rosters can also demonstrate potential data quality errors related to household composition and exits?

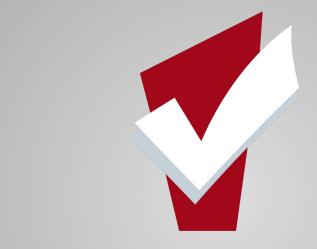

## **Duplicate Clients Report**

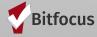

## [DQXX-110] Duplicate Client Report

 The Duplicate Clients Report will provide you with a list of clients who are enrolled in one or more of your projects, that may have a duplicate profile in ONE

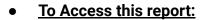

- 1. Select launcher
- 2. Choose reports
- 3. Select dropdown menu
- 4. Select Run to the right of Duplicate Clients
- 5. Choose the format in which you would like to run the report and select submit

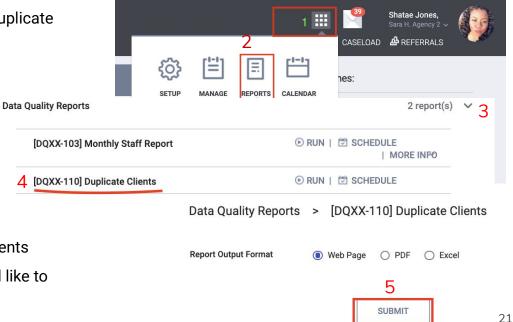

## [DQXX-110] Duplicate Client Report

#### **Duplicated Client List**

#### [TRAINING] Mercy Housing

| Unique ID | Name            | SSN         | DOB        | Added Date | Staff         | Agency Name                                                |
|-----------|-----------------|-------------|------------|------------|---------------|------------------------------------------------------------|
| 31F51B319 | Jonez, Sparkle  | xxx-xx-8456 | 01/14/1985 | 05/06/2020 | Jones, Shatae | [TRAINING] San Francisco Youth Coordinated<br>Entry Agency |
| C1669372A | Jonez, Sparklez | xxx-xx-8456 | 01/14/1985 | 05/07/2020 | Jones, Shatae | [TRAINING] Mercy Housing                                   |

Total records: 2

Mon May 18 08:42:01 AM 2020

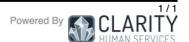

## How to fix duplicate client records

#### Fix duplicate clients:

- If you find duplicate clients and need to have them merged please reach out to the Helpdesk (onesf@bitfocus.com) to request the merge. Be sure to let us know the following:
  - The unique IDs of the two (or more) clients who need to be merged (**never** send identifying information via email!)
  - Which client is the "primary" client. Although all enrollment, service, coordinated entry and other information about duplicate clients will be merged together, we can only keep one client profile. The primary client is the one whose profile we want to keep (usually this means it has more complete information than the other profile).

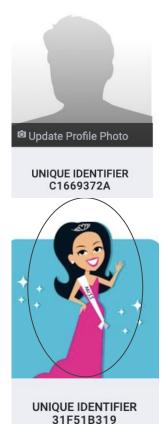

# Department of Homelessness & Supportive Housing Announcements

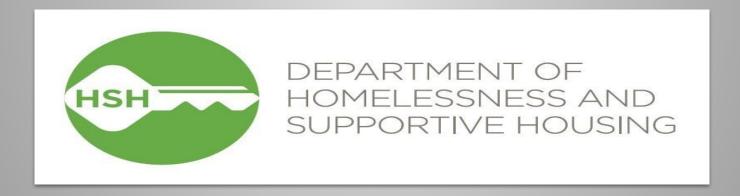

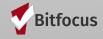

## Reminder- Auto Exits for Coordinated Entry Program

#### **Went Live May 1, 2020**

- Coordinated Entry programs will now be configured to automatically exit clients
  when they are housed through another program. This feature will trigger when a
  client has a housing move-in date into any permanent housing program type or
  when a client exits from any program enrollment into a housed destination.
- A pop-up will display for users when they attempt to save a record that will trigger an auto exit due to the client being housed.

#### onesf-train.clarityhs.com says

You entered data indicating that this client is housed. As a result, this client will be exited from Coordinated Entry. Please confirm.

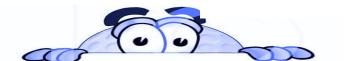

Cancel OK

## Reminder- Release of Information Status on the Client Search page

#### Went Live May 1, 2020

 Users will now be able to see a client's release of information status on the client search page. Clients with active Homeless Response System ROI, as documented by the ROI Privacy Shield e-signature, will show a yes and clients with an expired or missing ROI e-signature will show missing.

|                                                                   |                                                    |               |              | ADD CLIENT ( |
|-------------------------------------------------------------------|----------------------------------------------------|---------------|--------------|--------------|
| chocolate                                                         |                                                    |               | SE           | ARCH         |
| ter your search terms above to search for a client. Use full name | e, partial name, date of birth or any combination. |               |              |              |
|                                                                   | Date of Birth                                      | Last Four SSN | Last Updated | ROI          |
| Chocolate Shake                                                   | 01/01/2000                                         | 3547          | 04/11/2020   | Missing      |
|                                                                   |                                                    | E0.40         | 04/11/2020   | Yes          |

## **Community Resources**

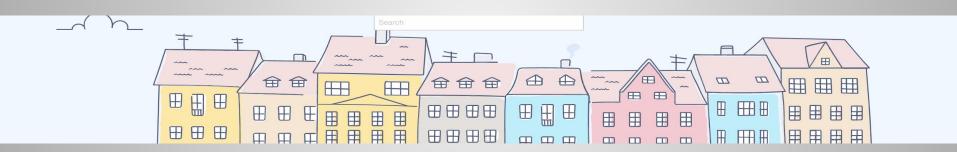

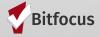

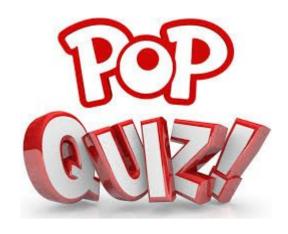

## **Question & Answer Key**

 What is the number one Data Quality issue when exiting households with multiple members?

A. Forgetting to insert an exit date

**ANSWER: B. Forgetting to toggle on** 

**Household members** 

C. Forgetting to Save

#### **ZSFG Solid Start Initiative Resource**

Below please find a link to the ZSFG Solid Start Initiative resource website which includes information and updates on available community resources in response to COVID-19, such as food, housing, financial support, childcare and domestic violence resources.

https://solidstartsf.org/covid-19-resources/

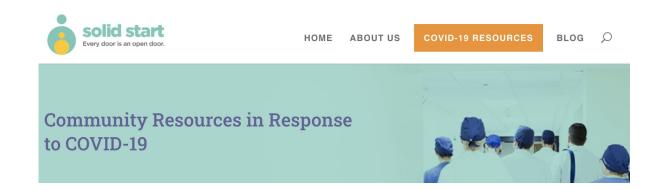

## HELP ENSURE UNHOUSED NEIGHBORS GET THEIR STIMULUS CHECKS

Website: https://community.solutions/help-ensure-unhoused-neighbors-get-their-stimulus-checks/

April 10, 2020, update: The <u>Internal Revenue Service announced a new feature</u> that allows people who don't normally file taxes to provide their information so they can receive their stimulus check.

The new tool is designed for people who do not normally file taxes, including people with low to no income. People using this process will need to provide:

- Social Security number
- Name
- Address
- Dependents (if applicable)
- Bank or financial account information (if not provided, your check will be mailed)

The IRS is also currently developing a process for tax filers to provide bank information so their stimulus check can be deposited directly into their bank accounts. That feature is expected to be ready next week. If bank information is not provided, stimulus checks will be printed and mailed, which will extend the process for people to receive their stimulus payments. IRS NON-FILERS FORM

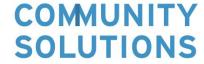

## How are agency Lead Meetings Going?

- HED STATES
- Remembering to share your ideas regarding helpful topics you would like to see covered
- Link address: <u>https://onesfagencylead.typeform.com/to/Y2KJKz</u>

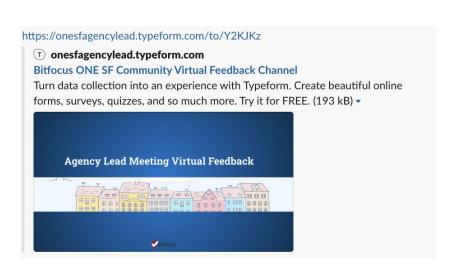

## **Community Resources:**

Calling All Providers, Bitfocus would like to draw your attention to the HSH website <a href="http://hsh.sfgov.org/updates/">http://hsh.sfgov.org/updates/</a> where you can find helpful up-to-date resources such as.

- Supply request form information
- Homeward bound referral forms

#### **COVID-19 Provider Calls are happening Weekly:**

Join our friendly partners at HSH on Tuesdays & Thursdays from 4:00pm-5:00pm

via Microsoft Teams: Join Microsoft Teams Meeting

+1 415-906-4659 United States, San Francisco (Toll)

Conference ID: 183 824 54 8#

## **Community Resources: HSH IS HIRING**

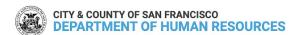

Q SEARCH

**EMPLOYEES** 

**JOB SEEKERS** 

HR PROFESSIONALS

RESOURCES ABOUT US

HOME / JOB SEEKERS / JOB OPPORTUNITIES

#### **Job Opportunities**

Job Descriptions

Open Jobs

My Applications

Update My Contact Info

Notify Me of Future Jobs

Closed Jobs

#### **1054 ONE System Principal Business Analyst**

Recruitment #PEX-1054-105370

| SPECIALTY          | ONE System Principal Business Analyst                                                     |
|--------------------|-------------------------------------------------------------------------------------------|
| DEPARTMENT         | Homelessness and Supportive Housing Services                                              |
| ANALYST            | Shannon Nishimura-Chiu                                                                    |
| DATE OPENED        | 5/18/2020 10:00:00 AM                                                                     |
| FILING DEADLINE    | Continuous                                                                                |
| SALARY             | \$58.05 - \$73.03/hour; \$10,062.00 - \$12,658.00/month; \$120,744.00 - \$151,892.00/year |
| JOB TYPE           | Permanent Exempt                                                                          |
| EMPLOYMENT<br>TYPE | Full-Time                                                                                 |

## **ONESF Help Center Website**

https://onesf.clarityhs.help

# Bitfocus Helpdesk onesf@bitfocus.com

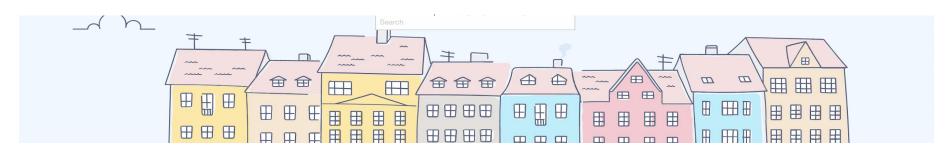

## Thank You From Your San Francisco Team!

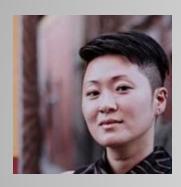

Ja Eun Guerrero Huh, LCSW Senior Project Administrator

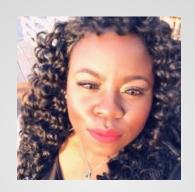

Shatae Jones, LCSW Deputy Project Administrator

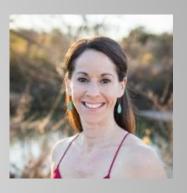

Sara Hoffman Project Manager

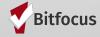